# **Table of Contents**

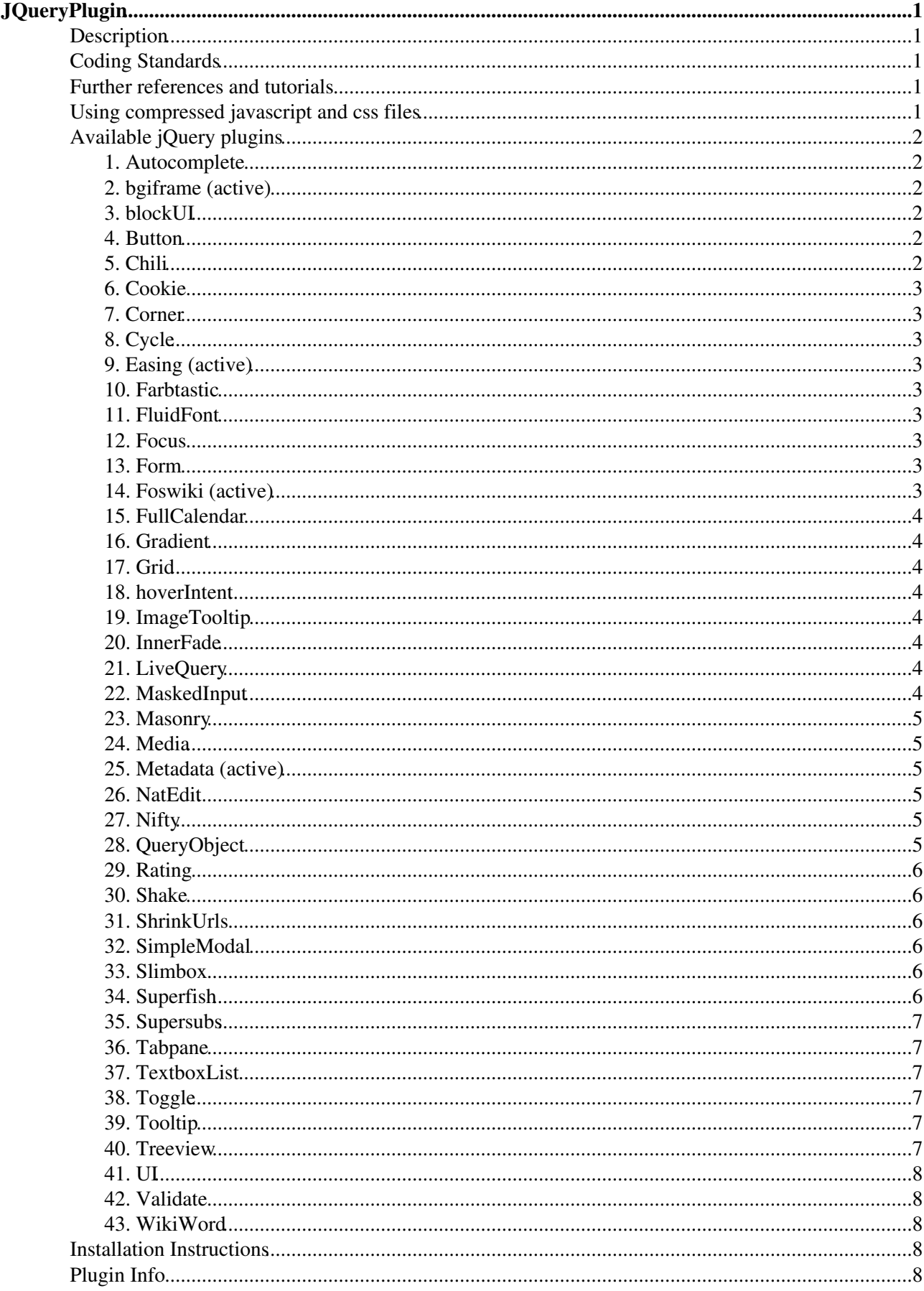

# <span id="page-1-0"></span>**[JQueryPlugin](#page-1-0)**

jQuery JavaScript library for Foswiki

# <span id="page-1-1"></span>**Description**

[Powered by](http://wikiring.com) [WikiRing Consultants](http://wikiring.com) "jQuery is a fast, concise, JavaScript Library that simplifies how you traverse HTML documents, handle events, perform animations, and add Ajax interactions to your web pages."

# <span id="page-1-2"></span>**Coding Standards**

See [JQuery Coding Standards](https://iac-twiki.ethz.ch/System/JQueryCodingStandards) This plugin contains the latest version of the [jQuery](http://jquery.com) JavaScript library. See also [Foswiki:Development.UsingJQueryWithFoswiki](http://foswiki.org/Development.UsingJQueryWithFoswiki) for more information on using jQuery with Foswiki.

# <span id="page-1-3"></span>**Further references and tutorials**

- [Getting the feet wet](http://docs.jquery.com/How_jQuery_Works)
- [Tutorials](http://docs.jquery.com/Tutorials)
- [Reference API](http://docs.jquery.com/Main_Page)
- [Using jQuery with other libraries](http://docs.jquery.com/Using_jQuery_with_Other_Libraries)
- [Plugin repository](http://docs.jquery.com/Plugins)

# <span id="page-1-4"></span>**Using compressed javascript and css files**

All jQuery plugins are shipped with uncompressed js and css files, as well as minified and gzip compressed. For instance the jquery.autocomplete comes with the following set:

- 1. /pub/System/JQueryPlugin/plugins/autocomplete/jquery.autocomplete.uncompressed.js
- 2. /pub/System/JQueryPlugin/plugins/autocomplete/jquery.autocomplete.js
- 3. /pub/System/JQueryPlugin/plugins/autocomplete/jquery.autocomplete.js.gz

There is a Makefile in the /pub/System/JQueryPlugin root directory that grants all these files are up to date. By default all files in the JQueryPlugin package are up to date. So you only have to issue a make in the root directory if you wish to modify one of the files underneath. This will update all minified and gzipped files as needed. Enable the {JQueryPlugin}{Debug} flag in configure, to use the uncompressed files right away to omit the make step during development of further javascript components.

Apache can be configured to automatically use the . gz files if present using mod rewrite as follows:

```
 <FilesMatch ".*\.(js|css)$">
 RewriteEngine On
  RewriteCond %{HTTP:Accept-encoding} gzip
 RewriteCond %{REQUEST FILENAME}.gz -f
  RewriteRule ^(.*)$ %{REQUEST_URI}.gz [L,QSA]
</FilesMatch>
<Files *.js.gz>
 AddEncoding gzip .js
 ForceType application/x-javascript
</Files>
<Files *.css.gz>
```

```
 AddEncoding gzip .css
 ForceType text/css
</Files>
```
So whenever the browser accepts encoding the file as gzip *and* the file with the .gz does exist in the filesystem, then trigger an internal redirect while still enforcing the original mine-type. The browser on the other side will unzip the css and js files automatically. This will drastically reduce bandwidth and speed up interactive performance.

# <span id="page-2-0"></span>**Available jQuery plugins**

## <span id="page-2-1"></span>**1. [Autocomplete](https://iac-twiki.ethz.ch/System/JQueryAutocomplete)**

Autocomplete an input field to enable users quickly finding and selecting some value, leveraging searching and filtering. By giving an autocompleted field focus or entering something into it, the plugin starts searching for matching entries and displays a list of values to choose from. By entering more characters, the user can filter down the list to better matches. This can be used to enter previous selected values, eg. for tags, to complete an address, eg. enter a city name and get the zip code, or maybe enter email addresses from an addressbook.

See also [JQueryjaxHelper](https://iac-twiki.ethz.ch/System/JQueryAjaxHelper) for examples on how to integrate autocompletion into Foswiki.

### <span id="page-2-2"></span>**2. [bgiframe](https://iac-twiki.ethz.ch/System/JQueryBgiframe) (active)**

A jQuery plugin that helps ease the pain when having to deal with IE z-index issues. This plugin is enabled by default.

### <span id="page-2-3"></span>**3. [blockUI](https://iac-twiki.ethz.ch/System/JQueryBlockUI)**

The jQuery BlockUI Plugin lets you simulate synchronous behavior when using AJAX, without locking the browser. When activated, it will prevent user activity with the page (or part of the page) until it is deactivated. BlockUI adds elements to the DOM to give it both the appearance and behavior of blocking user interaction.

### <span id="page-2-4"></span>**4. [Button](https://iac-twiki.ethz.ch/System/JQueryButton)**

This is a simple way to render nice buttons in Foswiki. It can be used to replace submit and reset buttons of html forms as well. [FamFamFamContrib](https://iac-twiki.ethz.ch/System/FamFamFamContrib) is recommended to display nice icons on buttons. Note, that this widget does not participate on the jquery theme roller. This is independent.

# <span id="page-2-5"></span>**5. [Chili](https://iac-twiki.ethz.ch/System/JQueryChili)**

Chili is the jQuery code highlighter plugin.

Features:

- Very fast highlighting, trivial setup, fully customizable, thoroughly documented, and MIT licensed
- Renders identically on IE, Firefox, Mozilla, Opera, and Safari
- Comes bundled with recipes for C++, C#, CSS, Delphi, Java, JavaScript, LotusScript, MySQL, PHP, and XHTML
- Many configuration options: Static, Dynamic, Automatic, Manual, Ad-Hoc, with Metaobjects.
- Provides fine control over which elements get highlighted by means of a jQuery selector or the mithical jQuery chainability.
- Fully supports javascript regular expressions, including backreferences
- The replacement format gives full control on what HTML is used for highlighting
- Provides examples which show setups and features

### <span id="page-3-0"></span>**6. [Cookie](https://iac-twiki.ethz.ch/System/JQueryCookie)**

Easy cookie handling using jQuery.

## <span id="page-3-1"></span>**7. [Corner](https://iac-twiki.ethz.ch/System/JQueryCorner)**

This plugin adds cross-browser support for rounded corners. For modern browsers the appropriate css attributes are used while there is a fallback strategy for others.

# <span id="page-3-2"></span>**8. [Cycle](https://iac-twiki.ethz.ch/System/JQueryCycle)**

The jQuery Cycle Plugin is a lightweight slideshow plugin. Its implementation is based on the [JQueryInnerFade](https://iac-twiki.ethz.ch/System/JQueryInnerFade) Plugin by Torsten Baldes, the Slideshow Plugin by Matt Oakes, and the jqShuffle Plugin by Benjamin Sterling. It supports pause-on-hover, auto-stop, auto-fit, before/after callbacks, click triggers and many transition effects. It also supports, but does not require, the Metadata Plugin and the Easing Plugin.

## <span id="page-3-3"></span>**9. [Easing](https://iac-twiki.ethz.ch/System/JQueryEasing) (active)**

Uses the built in easing capabilities added In jQuery 1.1 to offer multiple "easing" effects.

### <span id="page-3-4"></span>**10. [Farbtastic](https://iac-twiki.ethz.ch/System/JQueryFarbtastic)**

Farbtastic is a jQuery plug-in that can add one or more color picker widgets into a page. Each widget is then linked to an existing element (e.g. a text field) and will update the element's value when a color is selected. Farbtastic uses layered transparent PNGs to render a saturation/luminance gradient inside of a hue circle. No Flash or pixel-sized divs are used.

There's a color formfield for easy integration into Foswiki [DataForms.](https://iac-twiki.ethz.ch/System/DataForms)

#### <span id="page-3-5"></span>**11. [FluidFont](https://iac-twiki.ethz.ch/System/JQueryFluidFont)**

Recompute the font size of an element based on its width.

### <span id="page-3-6"></span>**12. [Focus](https://iac-twiki.ethz.ch/System/JQueryFocus)**

This plugin sets the focus on a form input field or textarea of a form when the page is loaded.

#### <span id="page-3-7"></span>**13. [Form](https://iac-twiki.ethz.ch/System/JQueryForm)**

The jQuery Form Plugin allows you to easily and unobtrusively upgrade HTML forms to use AJAX. The main methods, ajaxForm and ajaxSubmit, gather information from the form element to determine how to manage the submit process. Both of these methods support numerous options which allows you to have full control over how the data is submitted. Submitting a form with AJAX doesn't get any easier than this!

## <span id="page-3-8"></span>**14. [Foswiki](https://iac-twiki.ethz.ch/System/JQueryFoswiki) (active)**

This is plugin takes care of loading the jQuery core and default plugins and performs any initialization steps specific to Foswiki, For instance, it reads all  $\langle$  meta $\rangle$  tags from the html head as they have been set by Foswiki and constructs the foswiki javascript object to be used by other javascript plugins.

In addition it adds some basic Foswiki tags to make life easier using jQuery plugins, most notably %JQREQUIRE{"pluginName"}% to load a subsequent jQuery plugin and all of its dependencies, taking care where and how it is added to the html page.

Curent default plugins are: jquery.easing, jquery.metadata, jquery.bgiframe, jquery.hoverIntent

#### <span id="page-4-0"></span>**15. [FullCalendar](https://iac-twiki.ethz.ch/System/JQueryFullCalendar)**

FullCalendar is a jQuery plugin that provides a full-sized, drag & drop calendar like the one below. It uses AJAX to fetch events on-the-fly for each month and is easily configured to use your own feed format (an extension is provided for Google Calendar). It is visually customizable and exposes hooks for user-triggered events (like clicking or dragging an event).

#### <span id="page-4-1"></span>**16. [Gradient](https://iac-twiki.ethz.ch/System/JQueryGradient)**

Adds a gradient to the background of an element.

#### <span id="page-4-2"></span>**17. [Grid](https://iac-twiki.ethz.ch/System/JQueryGrid)**

jqGrid is an Ajax-enabled JavaScript control that provides solutions for representing and manipulating tabular data on the web. Since the grid is a client-side solution loading data dynamically through Ajax callbacks, it can be integrated with any server-side technology, including PHP, ASP, Java Servlets, JSP, ColdFusion, and Perl. For more read the [jqgriddocs.](http://www.trirand.com/jqgridwiki/doku.php?id=wiki:jqgriddocs)

#### <span id="page-4-3"></span>**18. [hoverIntent](https://iac-twiki.ethz.ch/System/JQueryHoverIntent)**

hoverIntent is similar to jQuery's built-in "hover" function except that instead of firing the onMouseOver event immediately, hoverIntent checks to see if the user's mouse has slowed down (beneath the sensitivity threshold) before firing the onMouseOver event.

### <span id="page-4-4"></span>**19. [ImageTooltip](https://iac-twiki.ethz.ch/System/ImagePlugin)**

#### <span id="page-4-5"></span>**20. [InnerFade](https://iac-twiki.ethz.ch/System/JQueryInnerFade)**

InnerFade is a small plugin for the jQuery-JavaScript-Library. It's designed to fade you any element inside a container in and out. These elements could be anything you want, e.g. images, list-items, divs. Simply produce your own slideshow for your portfolio or advertisings. Create a newsticker or do an animation.

### <span id="page-4-6"></span>**21. [LiveQuery](https://iac-twiki.ethz.ch/System/JQueryLiveQuery)**

Live Query utilizes the power of jQuery selectors by binding events or firing callbacks for matched elements auto-magically, even after the page has been loaded and the DOM updated.

### <span id="page-4-7"></span>**22. [MaskedInput](https://iac-twiki.ethz.ch/System/JQueryMaskedInput)**

This is a masked input plugin for the jQuery javascript library. It allows a user to more easily enter fixed width input where you would like them to enter the data in a certain format (dates, phone numbers, etc). It has been tested on Internet Explorer 6/7, Firefox 1.5/2/3, Safari, Opera, and Chrome. A mask is defined by a format made up of mask literals and mask definitions. Any character not in the definitions list below is considered a mask literal. Mask literals will be automatically entered for the user as they type and will not be able to be removed by the user.

### <span id="page-5-0"></span>**23. [Masonry](https://iac-twiki.ethz.ch/System/JQueryMasonry)**

Masonry is a layout plugin for jQuery. Think of it as the flip side of CSS floats. Whereas floating arranges elements horizontally then vertically, Masonry arranges elements vertically then horizontally according to a grid. The result minimizes vertical gaps between elements of varying height, just like a mason fitting stones in a wall.

#### <span id="page-5-1"></span>**24. [Media](https://iac-twiki.ethz.ch/System/JQueryMedia)**

jQuery Media Plugin for converting elements into rich media content.

Supported Media Players:

- Flash
- Quicktime
- Real Player
- Silverlight
- Windows Media Player
- iframe

Supported Media Formats: Any types supported by the above players, such as:

- Video: asf, avi, flv, mov, mpg, mpeg, mp4, qt, smil, swf, wmv, 3g2, 3gp
- Audio: aif, aac, au, gsm, mid, midi, mov, mp3, m4a, snd, rm, wav, wma
- Other: bmp, html, pdf, psd, qif, qtif, qti, tif, tiff, xaml

#### <span id="page-5-2"></span>**25. [Metadata](https://iac-twiki.ethz.ch/System/JQueryMetadata) (active)**

This plugin is capable of extracting metadata from classes, random attributes, and child elements.

### <span id="page-5-3"></span>**26. [NatEdit](https://iac-twiki.ethz.ch/System/NatEditPlugin)**

The NatEdit is an wiki editor that helps in learning the TML Language by providing a GUI. By design, this is not a wysiwyg editor that tries to generate the correct TML in the background. Instead, the user is still in charge of writing correct wiki markup but with a bit more of assistance as a plain browser textarea. Therefor this editor helps to lower the learning curve but will not get in your way once you are aware of wiki markup.

### <span id="page-5-4"></span>**27. Nifty**

#### **DEPRECATED**

Nifty for jQuery is a modified and optimized version of Nifty Corners Cube. The new one has been programmed by Paul Bakaus ([paul.bakaus@gmail.com\)](mailto:paul.bakaus@gmail.com).

Nifty Corners Cube - rounded corners with CSS and Javascript Copyright 2006 Alessandro Fulciniti ([a.fulciniti@html.it](mailto:a.fulciniti@html.it))

### <span id="page-5-5"></span>**28. [QueryObject](https://iac-twiki.ethz.ch/System/JQueryQueryObject)**

This extension creates a singleton query string object for quick and readable query string modification and creation. This plugin provides a simple way of taking a page's query string and creating a modified version of this with little code.

#### <span id="page-6-0"></span>**29. [Rating](https://iac-twiki.ethz.ch/System/JQueryRating)**

The Star Rating Plugin is a plugin for the jQuery Javascript library that creates a non-obstrusive star rating control based on a set of radio input boxes.

It turns a collection of radio boxes into a neat star-rating control. It creates the interface based on standard form elements, which means the basic functionality will still be available even if Javascript is disabled.

#### <span id="page-6-1"></span>**30. [Shake](https://iac-twiki.ethz.ch/System/JQueryShake)**

jQuery plugin to emulate "shake" on login failure in OSX login box.

#### <span id="page-6-2"></span>**31. [ShrinkUrls](https://iac-twiki.ethz.ch/System/JQueryShrinkUrls)**

Shrinks all urls in a given container whose link text exceeds a given size and have no white spaces in it, that is don't wrap around nicely. If the text is skrunk, the original text is appended to the title attribute of the anchor.

#### <span id="page-6-3"></span>**32. [SimpleModal](https://iac-twiki.ethz.ch/System/JQuerySimpleModal)**

SimpleModal is a lightweight jQuery plugin that provides a simple interface to create a modal dialog.

#### <span id="page-6-4"></span>**33. [Slimbox](https://iac-twiki.ethz.ch/System/JQuerySlimbox)**

Slimbox 2 is a 4 KB visual clone of the popular Lightbox 2 script by Lokesh Dhakar, written using the jQuery javascript library. It was designed to be very small, efficient, standards-friendly, fully customizable, more convenient and 100% compatible with the original Lightbox 2.

## <span id="page-6-5"></span>**34. [Superfish](https://iac-twiki.ethz.ch/System/JQuerySuperfish)**

Superfish is an enhanced Suckerfish-style menu jQuery plugin that takes an existing pure CSS drop-down menu (so it degrades gracefully without JavaScript). Features:

- Suckerfish-style hover support for IE6. The class added is sfHover by default but can be changed via the options object,
- Timed delay on mouseout to be more forgiving of mouse-piloting errors. Default is 800 milliseconds but can be changed via the options object
- Animation of sub-menu reveal. uses a fade-in by default but can be given a custom object to be used in the first argument of the animate function. The animation speed is also customisable but is set to ?normal? by default
- Keyboard accessibility. Tab through the links and the relevant sub-menus are revealed and hidden as needed
- Supports the hoverIntent plugin. Superfish automatically detects the presence of Brian Cherne?s hoverIntent plugin and uses its advanced hover behaviour for the mouseovers (mouseout delays are handled by Superfish regardless of the presence of hoverIntent). Using this is only an option, but a nice one. The examples on this page are using hoverIntent. If for some reason you want to use hoverIntent on your page for other plugins but do not want Superfish to use it you can set the option disableHI to true.
- Indicates the presence of sub-menus by automatically adding arrow images to relevant anchors. Arrows are fully customisable via CSS. You can turn off auto-generation of the arrow mark-up via the ?autoArrows? option if required.
- drop shadows for capable browsers ? degrades gracefully for Internet Explorer 6. Can disable shadows completely via options object.
- Can show the path to your current page while the menu is idle. The easiest way to understand this is to view the nav-bar example.
- Optional callback functions. The 'this' keyword within the handlers you attach will refer to the animated ul sub-menu. From version 1.4 there are now three other optional callbacks allowing for further enhancements and functionality to be added without needing to alter the core Superfish code.
- See supersubs companion Javascript to automatically resize menus to fit their contents.

#### <span id="page-7-0"></span>**35. [Supersubs](https://iac-twiki.ethz.ch/System/JQuerySupersubs)**

This is a companion plugin to superfish. It resizes superfish submenus to fit their contents.

#### <span id="page-7-1"></span>**36. [Tabpane](https://iac-twiki.ethz.ch/System/JQueryTabpane)**

This implements an alternative tabpane widget. There *is* already one in jquery-ui, however as long as jquery-ui is still in flux, this alternative offers a safe substitute well integrated into Foswiki.

Individual tabs can be loaded on demand using a REST call. Installing [Foswiki:Extensions/RenderPlugin](http://foswiki.org/Extensions/RenderPlugin) is recommended for that.

Tabpanes can be nested. Tabs can be extended in height automatically. Heights can be auto-updated to follow windows resize events. Tabpanes can be established as part of reloaded content via ajax.

Note that this widget does *not* participate in jquery-ui themerolling. It does match [JQueryButton](https://iac-twiki.ethz.ch/System/JQueryButton) in terms of look & feel.

### <span id="page-7-2"></span>**37. [TextboxList](https://iac-twiki.ethz.ch/System/JQueryTextboxList)**

Turns a text input into a Facebook like list widget with autocompletion. This plugin adds a new formfield type textboxlist to [DataForms.](https://iac-twiki.ethz.ch/System/DataForms)

### <span id="page-7-3"></span>**38. [Toggle](https://iac-twiki.ethz.ch/System/JQueryToggle)**

This is a lightweigted widget to add a toggle feature similar to the [TwistyPlugin.](http://foswiki.org/Extensions/TwistyPlugin) It uses the means available in jQuery only, i.e. it selectors to toggle the display of all matching elements.

### <span id="page-7-4"></span>**39. [Tooltip](https://iac-twiki.ethz.ch/System/JQueryTooltip)**

Display a customized tooltip instead of the default one for every selected element. Tooltips can be added automatically to any element that has got at title attribute thus replacing the standard tooltip as displayed by the browsers with a customizable one.

Content can be reloaded using AJAX. For example, this can be used to display an image preview in a tooltip. Have a look at the thumbnail REST service of [Foswiki:Extensions/ImagePlugin](http://foswiki.org/Extensions/ImagePlugin) how to load the thumnail from the backend dynamically.

#### <span id="page-7-5"></span>**40. [Treeview](https://iac-twiki.ethz.ch/System/JQueryTreeview)**

Lightweight and flexible transformation of an unordered list into an expandable and collapsable tree, great for unobtrusive navigation enhancements. Supports both location and cookie based persistence.

Subtrees can be loaded on demand using AJAX. See the [Foswiki:Extensions/RenderPlugin](http://foswiki.org/Extensions/RenderPlugin) how to implement such REST handlers easily.

### <span id="page-8-0"></span>**41. [UI](https://iac-twiki.ethz.ch/System/JQueryUI)**

Widget collection for jQuery. This is the official userinterface library.

## <span id="page-8-1"></span>**42. [Validate](https://iac-twiki.ethz.ch/System/JQueryValidate)**

Very powerful client-side form validation framework [\(article\)](http://bassistance.de/2007/07/04/about-client-side-form-validation-and-frameworks/).

### <span id="page-8-2"></span>**43. [WikiWord](https://iac-twiki.ethz.ch/System/JQueryWikiWord)**

This plugin allows to create a WikiWord on the base of a set of input elements. The value of these are concatenated and the result is normalized to be a valid WikiWord. For example, this can be used to derive a topic name from a free-form topic title text.

# <span id="page-8-3"></span>**Installation Instructions**

You do not need to install anything in the browser to use this extension. The following instructions are for the administrator who installs the extension on the server.

Open configure, and open the "Extensions" section. Use "Find More Extensions" to get a list of available extensions. Select "Install".

If you have any problems, or if the extension isn't available in configure, then you can still install manually from the command-line. See <http://foswiki.org/Support/ManuallyInstallingExtensions> for more help.

# <span id="page-8-4"></span>**Plugin Info**

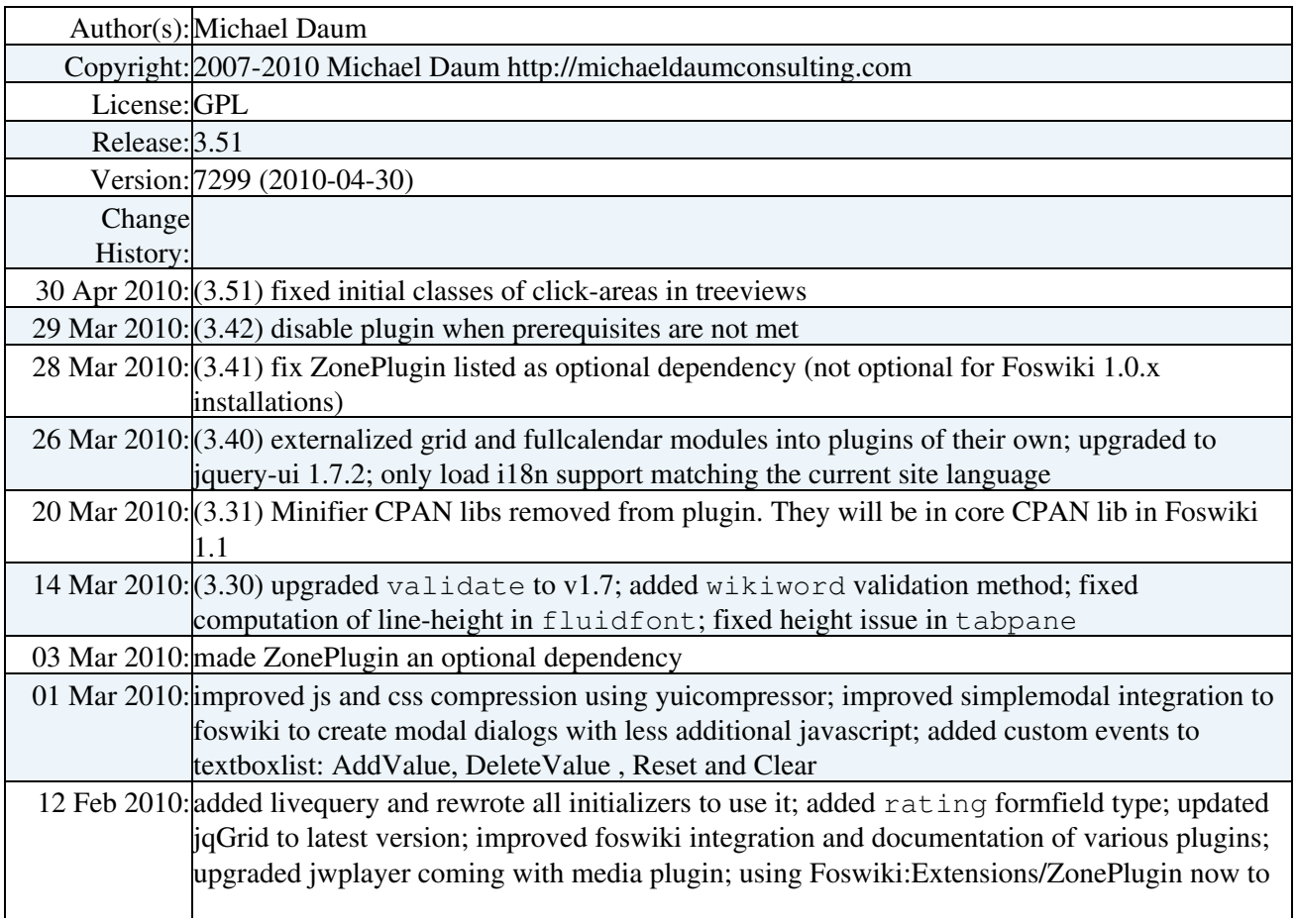

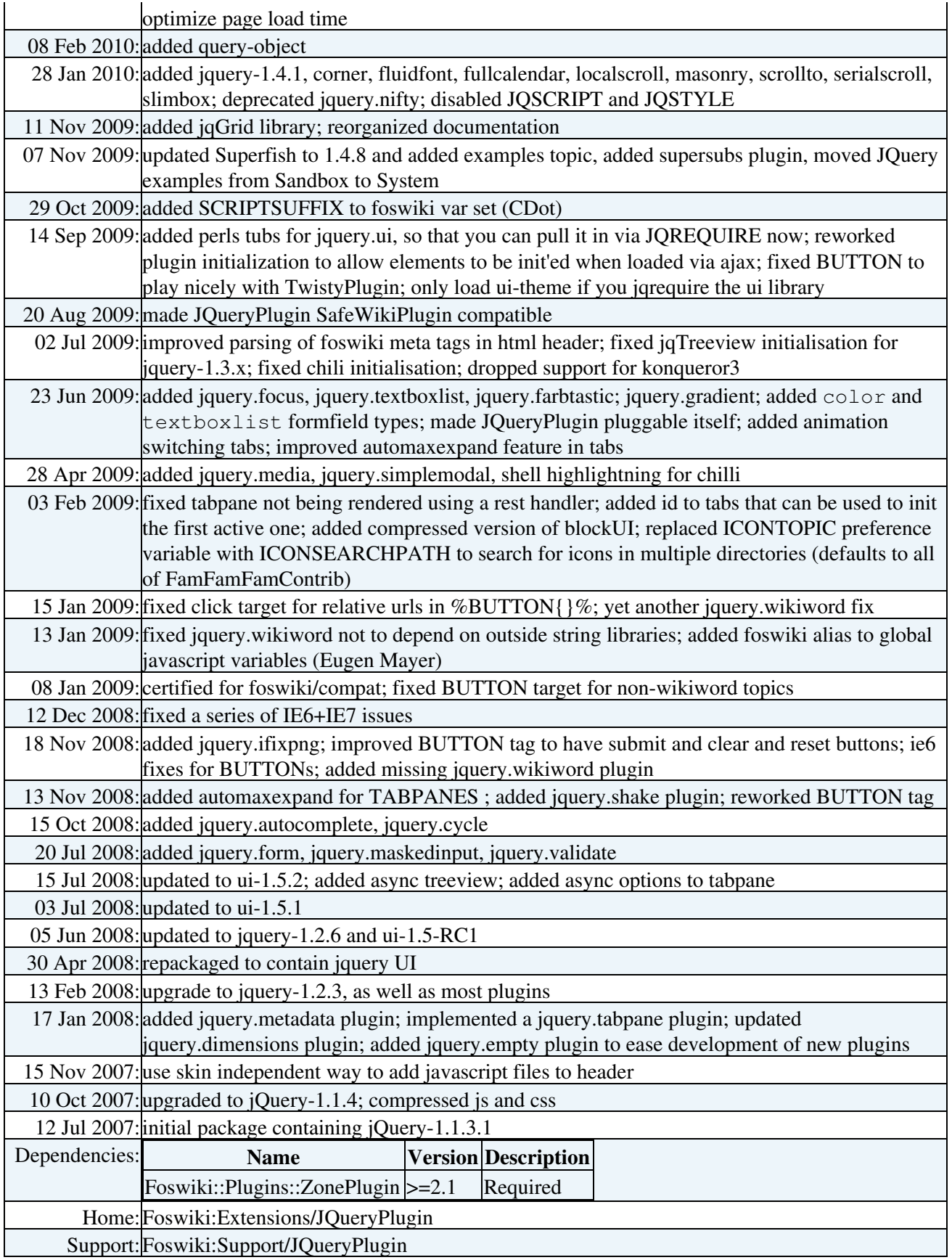

[Edit](https://iac-twiki.ethz.ch/bin/edit/System/JQueryPlugin?t=1715911435;nowysiwyg=1) | [Attach](https://iac-twiki.ethz.ch/bin/attach/System/JQueryPlugin) | Print version | [History](https://iac-twiki.ethz.ch/bin/rdiff/System/JQueryPlugin?type=history): %REVISIONS% | [Backlinks](https://iac-twiki.ethz.ch/bin/oops/System/JQueryPlugin?template=backlinksweb) | Raw View | [More topic actions](https://iac-twiki.ethz.ch/bin/oops/System/JQueryPlugin?template=oopsmore¶m1=%MAXREV%¶m2=%CURRREV%) Topic revision: r9 - 28 Jan 2010 - 10:50:17 - [ProjectContributor](https://iac-twiki.ethz.ch/Main/ProjectContributor)

- $\bullet \Box$  [System](https://iac-twiki.ethz.ch/System/WebHome)
- [Log In](https://iac-twiki.ethz.ch/bin/logon/System/JQueryPlugin)
- **Toolbox**
- [Users](https://iac-twiki.ethz.ch/Main/WikiUsers)
- [Groups](https://iac-twiki.ethz.ch/Main/WikiGroups)
- $\bullet$   $\blacksquare$  [Index](https://iac-twiki.ethz.ch/System/WebTopicList)
- $\bullet$   $\alpha$  [Search](https://iac-twiki.ethz.ch/System/WebSearch)
- $\bullet$   $\overline{\bullet}$  [Changes](https://iac-twiki.ethz.ch/System/WebChanges)
- $\bullet$  [Notifications](https://iac-twiki.ethz.ch/System/WebNotify)
- **N** [RSS Feed](https://iac-twiki.ethz.ch/System/WebRss)
- $\overline{\mathbb{Z}}$  [Statistics](https://iac-twiki.ethz.ch/System/WebStatistics)
- [Preferences](https://iac-twiki.ethz.ch/System/WebPreferences)

#### • **User Reference**

- [BeginnersStartHere](https://iac-twiki.ethz.ch/System/BeginnersStartHere)
- [TextFormattingRules](https://iac-twiki.ethz.ch/System/TextFormattingRules)
- [Macros](https://iac-twiki.ethz.ch/System/Macros)
- [FormattedSearch](https://iac-twiki.ethz.ch/System/FormattedSearch)
- [QuerySearch](https://iac-twiki.ethz.ch/System/QuerySearch)
- [DocumentGraphics](https://iac-twiki.ethz.ch/System/DocumentGraphics)
- [SkinBrowser](https://iac-twiki.ethz.ch/System/SkinBrowser)
- [InstalledPlugins](https://iac-twiki.ethz.ch/System/InstalledPlugins)

#### • **Admin Maintenance**

- [Reference Manual](https://iac-twiki.ethz.ch/System/ReferenceManual)
- [AdminToolsCategory](https://iac-twiki.ethz.ch/System/AdminToolsCategory)
- [InterWikis](https://iac-twiki.ethz.ch/System/InterWikis)
- [ManagingWebs](https://iac-twiki.ethz.ch/System/ManagingWebs)
- [SiteTools](https://iac-twiki.ethz.ch/System/SiteTools)
- [DefaultPreferences](https://iac-twiki.ethz.ch/System/DefaultPreferences)
- [WebPreferences](https://iac-twiki.ethz.ch/System/WebPreferences)

#### • **Categories**

- [Admin Documentation](https://iac-twiki.ethz.ch/System/AdminDocumentationCategory)
- [Admin Tools](https://iac-twiki.ethz.ch/System/AdminToolsCategory)
- [Developer Doc](https://iac-twiki.ethz.ch/System/DeveloperDocumentationCategory)
- [User Documentation](https://iac-twiki.ethz.ch/System/UserDocumentationCategory)
- [User Tools](https://iac-twiki.ethz.ch/System/UserToolsCategory)

#### • **Webs**

- $\bullet$  [Public](https://iac-twiki.ethz.ch/Public/WebHome)
- [System](https://iac-twiki.ethz.ch/System/WebHome)

•

•

**EW FOSWIKI** Copyright © by the contributing authors. All material on this site is the property of the contributing authors.

Ideas, requests, problems regarding Wiki? [Send feedback](mailto:urs.beyerle@env.ethz.ch?subject=Wiki %20Feedback%20on%20System.JQueryPlugin)